### Nagios Log Server How To Create A Nagios Log Server Instance In The Amazon EC2 Cloud

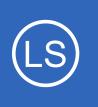

### **Purpose**

This document describes how to launch a new pre-installed Nagios Log Server server in the Amazon EC2 cloud in order to quickly run a trial of Nagios Log Server without using physical hardware, migrate existing physical installations to a cloud infrastructure, and/or scale an

existing Log Server environment.

# **Target Audience**

This document is intended for use by Nagios Log Server Administrators who would like to bring up new Nagios Log Server instances in the Amazon Elastic Compute Cloud (EC2).

# **Prerequisites**

Before you begin, this document assumes the user has an <u>Amazon AWS</u> account, if not one can be obtained at <u>http://aws.amazon.com</u>. **Note:** The end user is responsible for all billing that results from using the Amazon Web Services.

# **Creating The Virtual Machine**

To be sure you are getting the Official Nagios Log Server public Amazon Machine Images (AMIs) it is recommended that you login to the <u>Amazon Web Services (AWS) management console</u> at <u>https://console.aws.amazon.com/ec2/home?region=us-east-1#s=Images</u>.

Images are currently available in the following zones:

- US East (N. Virginia & Ohio), US West (N. California & Oregon)
- Canada (Central)
- EU (Frankfurt, Ireland, London)
- Asia Pacific (Mumbai, Seoul, Singapore, Sydney, Tokyo)
- S. America (Sao Paulo)

Making sure you are using the appropriate region and have the filter set to: Public Images.

1295 Bandana Blvd N, St. Paul, MN 55108 sales@nagios.com US: 1-888-624-4671 INTL: 1-651-204-9102

<u>Nagios</u>®

#### www.nagios.com

© 2017 Nagios Enterprises, LLC. All rights reserved. Nagios, the Nagios logo, and Nagios graphics are the servicemarks, trademarks, or registered trademarks owned by Nagios Enterprises. All other servicemarks and trademarks are the property of their respective owner.

# Nagios Log Server How To Create A Nagios Log Server Instance In The Amazon EC2 Cloud

In the search bar, enter: **766915741798**, this is the Nagios Tech Team official ID. From here you can select the image that meets your needs and click **Launch**.

| 🧊 Services 🕶 Edit                        | •         |                     |                                                      |                  | Naç                      | ios Tech Team 👻 🛛 N. Virginia 🔺                  | ► Help ▼    |
|------------------------------------------|-----------|---------------------|------------------------------------------------------|------------------|--------------------------|--------------------------------------------------|-------------|
| EC2 Dashboard<br>Events                  | Launch    | Actions v           |                                                      |                  | <b>_</b> (               | US East (N. Virginia)                            | * Ø         |
| Tags                                     | Filter: I | Public Images 🔻     | All Images 👻 🛛 All Platforms 👻                       | Q 766915741798 X |                          | US West (N. California)                          | 5 > >l      |
| INSTANCES                                |           | Name                | AMI Name                                             | AMI ID           | Source                   | EU (Ireland)                                     | Visibility  |
| Instances                                |           | Q                   | nagiosxi/centos/5/2.1-SNAPSHOT-1/i686                | ami-ab9a49c2     | 766915741798/nagiosxi/ce | Asia Pacific (Singapore)<br>Asia Pacific (Τοkγο) | Public      |
| Spot Requests<br>Reserved Instances      |           | Q                   | nagiosxi/centos/5/2.1-SNAPSHOT-1/x86_64              | ami-71b16218     | 766915741798/nagiosxi/ce | Asia Pacific (Sydney)                            | Public      |
|                                          |           | <b>Q</b>            | nagiosxi/centos/6/2.2-SNAPSHOT-1/x86_64              | ami-8f8d53e6     | 766915741798/nagiosxi/ce | South America (São Paulo)                        | Public      |
| <ul> <li>IMAGES</li> <li>AMIS</li> </ul> |           | AMI ID: ami         |                                                      |                  |                          | Owner. 100310791730                              |             |
| Bundle Tasks                             |           | <b>Source:</b> 766  | 915741798/nagiosxi/centos/6/2.2-SNAPSHOT-1/x86_64    |                  |                          | Status: available                                |             |
|                                          |           | Platform: Cer       | nt OS                                                |                  | An                       | chitecture: x86_64                               |             |
| ELASTIC BLOCK STORE<br>Volumes           |           | Image Type: mag     | chine                                                |                  |                          | Name: nagiosxi/centos/6/2                        | 2.2-SNAPSHC |
| Snapshots                                |           | Description: Nag    | ios XI   Appliance version 2.2   x86_64 architecture |                  | Root De                  | vice Name: /dev/sda1                             |             |
|                                          | Ro        | ot Device Type: ebs |                                                      |                  |                          |                                                  |             |
| NETWORK & SECURITY<br>Security Groups    |           |                     |                                                      |                  |                          |                                                  |             |
| Elastic IPs                              |           |                     |                                                      |                  |                          |                                                  |             |
| Placement Groups                         |           |                     |                                                      |                  |                          |                                                  |             |
| Load Balancers                           |           |                     |                                                      |                  |                          |                                                  |             |
| Key Pairs                                |           |                     |                                                      |                  |                          |                                                  |             |
| Network Interfaces                       |           |                     |                                                      |                  |                          |                                                  |             |

Next, the Request Instance Wizard will begin. Within the wizard you will be able to select your instance type and customize the allocated resource settings and naming information. For Nagios Log Server, the minimum specifications we recommend are 2 cores and 4GB RAM.

The wizard will have you choose, or create a key pair. If you are creating a key pair for the first time, you will be asked to download the key before continuing. The private key will be required to SSH into your machine.

Note: root password login is disabled.

| ev allow you to connect to your instance securely. For Windows AMIs, the private key file is<br>obtain the password used to log into your instance. For Linux AMIs, the private key file allow<br>eurely SSH into your instance.<br>Choose an existing key pair<br>Select a key pair<br>neglossi<br>I acknowledge that I have access to the selected private key file (nagiosxi.pem), and the<br>without the file downable be block to be into metabolic to the selected private key file (nagiosxi.pem), and the |                                                  |
|----------------------------------------------------------------------------------------------------|--------------------------------------------------|
| ecurely SSH into your instance.  Choose an existing key pair  Select a key pair nagiosxi  I acknowledge that I have access to the selected private key file (nagiosxi.pem), and th                                                                                                    | e. FOI LITUA AIVIIS, THE PHVALE KEY HE AILOWS YO |
| Select a key pair<br>nagiosxi                                                                                                    |                                                  |
| Select a key pair<br>nagiosxi                                                                                                    |                                                  |
| nagiosxi                                                                                                    |                                                  |
| nagiosxi                                                                                                    |                                                  |
|                                                                                                    |                                                  |
|                                                                                                    |                                                  |
|                                                                                                    |                                                  |
| without this file, I won't be able to log into my instance.                                                                                                    | tance.                                           |
|                                                                                                    |                                                  |
|                                                                                                    | Cancel Launch Instance                           |
| without this file, I won't be able to log into my inst                                                                                                    |                                                  |

1295 Bandana Blvd N, St. Paul, MN 55108 <u>sales@nagios.com</u> US: 1-888-624-4671 INTL: 1-651-204-9102

<u>N</u>agios<sup>®</sup>

#### www.nagios.com

© 2017 Nagios Enterprises, LLC. All rights reserved. Nagios, the Nagios logo, and Nagios graphics are the servicemarks, trademarks, or registered trademarks owned by Nagios Enterprises. All other servicemarks and trademarks are the property of their respective owner.

### Nagios Log Server How To Create A Nagios Log Server Instance In The Amazon EC2 Cloud

Additionally you will be asked to select or configure a Security Group. The Security Group should allow public access on port 22 and port 80. This may be fine for some installations, however keep in mind that you will also require the use of additional ports that you will be sending your log data to. These by default are 2056, 2057, 3515, 5544.

**Note:** When you first start your instance, the latest version of Nagios Log Server is installed and compiled at boot. This will take at least 15 minutes before the instance will become available. The amount of time will depend on the instance size you create.

#### Step 6: Configure Security Group

A security group is a set of firewall rules that control the traffic for your instance. On this page, you can add rules to allow specific traffic to reach your instance. For example, if you want to set up a web server and allow Internet traffic to reach your instance, add rules that allow unrestricted access to the HTTP and HTTPS ports. You can create a new security group or select from an existing one below. Learn more about Amazon EC2 security groups.

|          | Securi        | ty group name:                                   | launch-wizard-1<br>launch-wizard-1 created on Monday, April 7, 2014 1:26:48 PM UTC-5 |                               |                |  |  |
|----------|---------------|--------------------------------------------------|--------------------------------------------------------------------------------------|-------------------------------|----------------|--|--|
| Type (i) |               | Description:<br>Protocol (i)                     | Port Range (i)                                                                       | Source (i)                    |                |  |  |
| SSH      | •             | TCP                                              | 22                                                                                   | Anywhere • 0.0.0.0/0          |                |  |  |
| HTTP     | •             | TCP                                              | 80                                                                                   | Anywhere - 0.0.0.0/0          |                |  |  |
| 🛕 Warni  | ing           |                                                  |                                                                                      |                               |                |  |  |
| Rules    | with source o | f 0.0.0.0/0 allow all IP<br>nown IP addresses on | addresses to access your instance.<br>Ily.                                           | We recommend setting security | group rules to |  |  |

## **Connecting To Nagios Log Server**

Once the instance is running, you can complete the installation of Nagios Log Server through the web interface. To access Log Server, type in the following URL:

http://<ipaddress>/nagioslogserver

(where <ipaddress> is the IP address of the virtual machine)

|               | Name 🦙                                                     | Instance                                                              | AMI ID                         | Root Device | Туре        | State     | Status Checks                    | Alarm Status | Monitori      |
|---------------|------------------------------------------------------------|-----------------------------------------------------------------------|--------------------------------|-------------|-------------|-----------|----------------------------------|--------------|---------------|
| 7             | Andys test instance                                        | 🥃 i-4885b724                                                          | ami-8f8d53e6                   | ebs         | m1.small    | 🔵 running | 🔵 🥝 2/2 checks p                 | none         | 📕 basic       |
|               | empty                                                      | 🏹 i-7a8a9e1e                                                          | ami-e565ba8c                   | ebs         | t1.micro    | 🥥 running | 🧭 2/2 checks p                   | none         | basic         |
|               |                                                            |                                                                       |                                |             |             |           |                                  |              |               |
|               |                                                            |                                                                       |                                |             |             |           |                                  |              |               |
|               |                                                            |                                                                       |                                |             |             |           |                                  |              |               |
|               |                                                            |                                                                       |                                |             |             |           |                                  |              |               |
|               |                                                            |                                                                       |                                |             |             |           |                                  |              |               |
|               |                                                            |                                                                       |                                |             |             |           |                                  |              |               |
|               | · · · · · · · · · · · · · · · · · · ·                      |                                                                       |                                |             |             |           |                                  |              |               |
|               | C2 Instance selected.                                      |                                                                       | (1.4005)                       | 70.42 -     |             |           |                                  |              |               |
|               | EC2 Instance: /                                            | Andvs test ins                                                        |                                |             |             |           |                                  |              |               |
|               |                                                            | Andvs test ins                                                        |                                |             |             |           |                                  |              |               |
| ec            | EC2 Instance: /                                            | Andvs test ins                                                        | amazonaws.co                   |             |             |           |                                  |              |               |
| ec<br>De      | EC2 Instance: /                                            | Andvs test ins<br>44.compute-1.a<br>5 Checks    Monit                 | amazonaws.co                   | om          | mi-8f8d53e6 | )         | Alarm Status:                    | none         |               |
| ec<br>De      | EC2 Instance: /<br>2-54-224-172-14                         | Andvs test ins<br>44.compute-1.a<br>5 Checks    Monit                 | amazonaws.co<br>:oring    Tags | om          | mi-8f8d53e6 | )         | Alarm Status:<br>Security Groups |              | ult. view rul |
| ec<br>De<br>Z | EC2 Instance: /<br>2-54-224-172-14<br>escription    Status | Andvs test ins<br>14.compute-1.a<br>s Checks    Monit<br>nagiosxi/cer | amazonaws.co<br>:oring    Tags | om          | mi-8f8d53e6 | )         |                                  |              | ult. view rul |

**Note:** You can find the Public DNS address by selecting the instance and viewing the details.

1295 Bandana Blvd N, St. Paul, MN 55108 sales@nagios.com US: 1-888-624-4671 INTL: 1-651-204-9102

<u>Nagios</u>®

#### www.nagios.com

© 2017 Nagios Enterprises, LLC. All rights reserved. Nagios, the Nagios logo, and Nagios graphics are the servicemarks, trademarks, or registered trademarks owned by Nagios Enterprises. All other servicemarks and trademarks are the property of their respective owner.

Page 3 / 5 Updated – January, 2019

# Nagios Log Server How To Create A Nagios Log Server Instance In The Amazon EC2 Cloud

Once you access the login screen, you can log in as the Admin to begin using Log Server. The credentials are listed below.

Username: nagiosadmin Password: random (this gets initialized during setup)

You may also need to occasionally make an SSH connection to your machine. This connection must use the private key you downloaded earlier. When connecting you must use the username centos, NOT root. This user has full sudo access. Here is an example of how to establish an SSH session using this key from a terminal session in Linux:

ssh -i .ssh/mykey.pem centos@<ipaddress>

If you are using an SSH client like PuTTY, you may need to use the PuTTYgen app that allows you to convert the key to be used with PuTTY.

### **Note About System Credentials**

You are strongly advised to change these initial passwords immediately as they are not secure and are shipped as the default passwords as other Log Server virtual machines. If you forget these passwords, we can't help recover them, so keep track of the new credentials you choose.

## **Troubleshooting Tip**

Nagios

If you are having trouble with the configuration, make sure that your security group in Amazon EC2 includes information regarding Email. Outbound email may not work if the AMI doesn't have a valid DNS name, or your firewall rules don't allow outbound SMTP except through a proxy.

1295 Bandana Blvd N, St. Paul, MN 55108 sales@nagios.com US: 1-888-624-4671 INTL: 1-651-204-9102

© 2017 Nagios Enterprises, LLC. All rights reserved. Nagios, the Nagios logo, and Nagios graphics are the servicemarks, trademarks, or registered trademarks owned by Nagios Enterprises. All other servicemarks and trademarks are the property of their respective owner.

#### www.nagios.com

Page 4 / 5 Updated – January, 2019

### Nagios Log Server Ho

How To Create A Nagios Log Server Instance In The Amazon EC2 Cloud

# **Finishing Up**

This completes the documentation on how to create a Nagios Log Server instance in the Amazon EC2 Cloud Environment.

If you have additional questions or other support related questions, please visit us at our Nagios Support Forums:

#### https://support.nagios.com/forum

The Nagios Support Knowledgebase is also a great support resource:

https://support.nagios.com/kb

1295 Bandana Blvd N, St. Paul, MN 55108 sales@nagios.com US: 1-888-624-4671 INTL: 1-651-204-9102

<u>Nagios</u>

#### www.nagios.com

© 2017 Nagios Enterprises, LLC. All rights reserved. Nagios, the Nagios logo, and Nagios graphics are the servicemarks, trademarks, or registered trademarks owned by Nagios Enterprises. All other servicemarks and trademarks are the property of their respective owner.